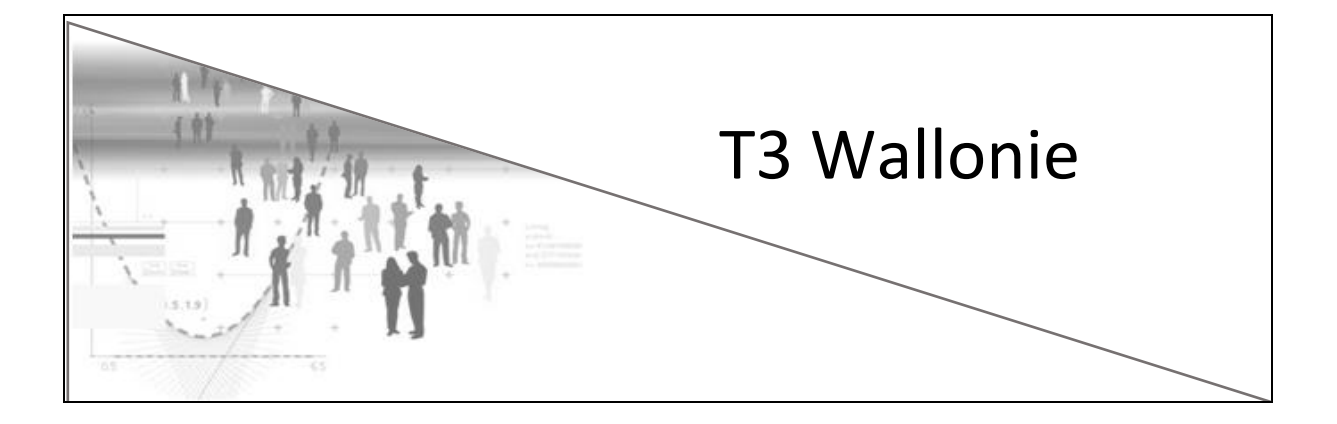

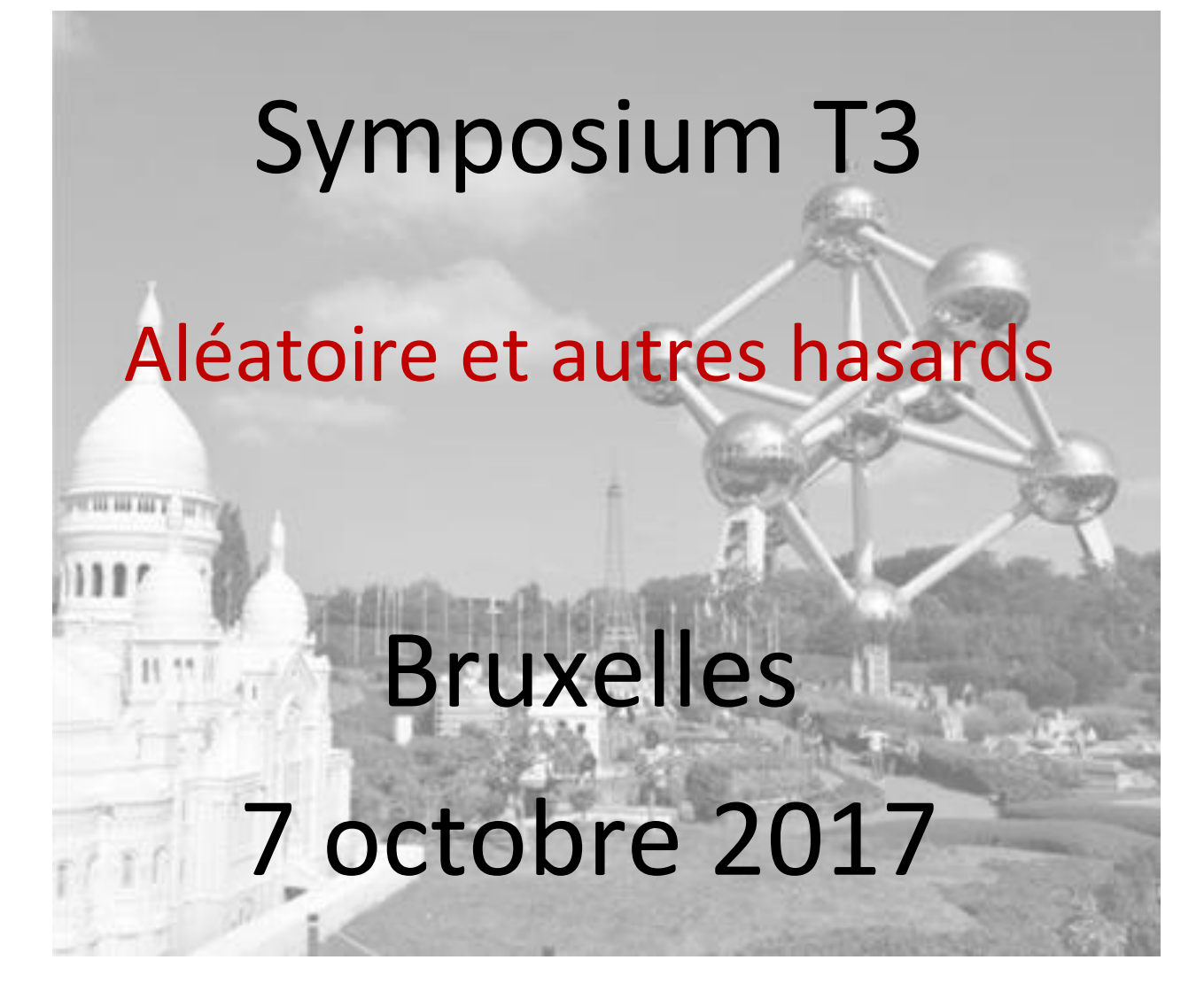

## Quelques infos sur les commandes utilisées

Régler le classeur en mode *Approximation*.

## 1. Probabilités

*Lancer d'un dé :* On lance un dé bien équilibré un certain nombre de fois. Quelle est la fréquence d'apparition de chaque point du dé? Quelle distribution probabiliste est-on en droit d'attendre?

Ouvrir une page *Tableur & listes* et une page *Données & statistiques.*

Choisir un nombre de lancer, le placer dans A1 et le stocker dans une variable : *n*.

Insérer la formule utile dans une colonne du tableur, pour lancer *n* fois le dé et la nommer (ici *dé*).

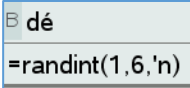

Pour effectuer le comptage du nombre d'apparitions du 1, du 2,… du 6 obtenus, il faut préalablement encoder ces valeurs dans une colonne du tableur, ici D.

La formule indiquée en E1 effectue le calcul des fréquences d'apparition de chacun des points du dé.

Cette commande est étirée vers le bas (en tirant sur le coin inférieur droit de la cellule E1).

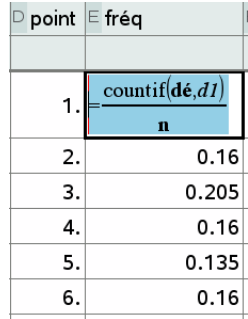

Remarque : ce calcul n'est pas pour faire le graphique dans l'application *Données & statistiques.*

Dans l'application *Données & statistiques,* ajouter la variable *dé* (au bas de l'axe horizontal)

Le diagramme obtenu (petites boules) ne s'avère pas très utile. Afin de le transformer en diagramme en bâtons, il faut d'abord tracer un histogramme dont on modifiera les largeurs de rectangles ; modifier ensuite l'affichage de l'axe vertical.

Dans Outils ou Menu, choisir le *Type de tracé*, *Histogramme.*  Ensuite, choisir les largeurs des rectangles et l'échelle de l'histogramme dans le menu *Propriétés du tracé*, *Propriétés de l'histogramme*

On renouvelle l'expérience en utilisant la combinaison de touches CTRL – R dans l'application *Tableur et listes*.

Il est intéressant d'ajouter un curseur pour modifier le nombre de lancer dans l'application *Données & statistiques.* Il suffit d'utiliser la commande *Insérer un curseur* du menu *Actions* et de le nommer *n*.

*Pile ou face* : On lance deux pièces de monnaie identiques

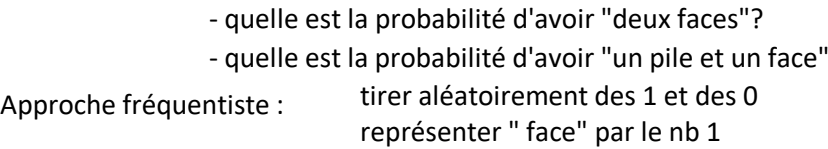

Dans une page Tableur & listes, choisir le nombre de lancers, placé ici dans A1 et stocké dans la variable *nb.*

Dans les colonnes B et C, placer *nb* fois un nombre aléatoire entier 0 ou1, et additionner ces colonnes dans D.

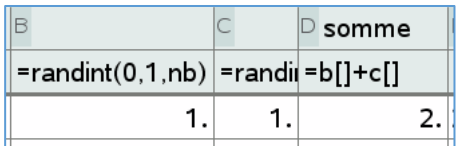

Organiser la feuille de travail pour recevoir les nombres 0, 1 et 2 et effectuer les comptages comme dans l'exemple précédent, et compléter avec une colonne des fréquences.

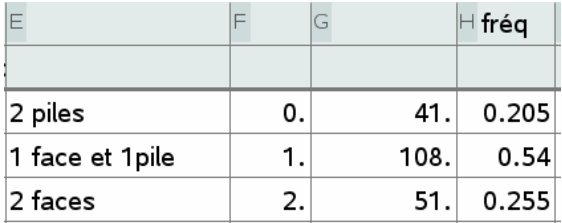

On observe, que les différents événements de la catégorie d'épreuves n'ont pas la même probabilité de se produire. Les événements ne sont pas toujours équiprobables !

*Cumuler des lancers* : On lance *n* fois une pièce de monnaie.

Rechercher le nombre de fois où la pièce affiche "pile" (ou face), et étudier la fréquence cumulée de "pile". Que devient cette fréquence sur un long terme?

Ouvrir une application *Tableur & listes* et une application *Données & statistiques*

Créer et nommer les colonnes (rang, lancer et fréq) :

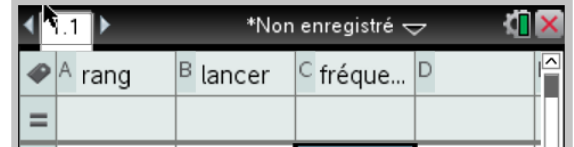

La colonne *rang* va contenir des nombres de 1 à 1000, qui définissent le numéro d'ordre du lancer. La commande automatique seq (« élément à reproduire », « pour k », « variant de », « à ») crée la suite de nombres choisis. Elle s'inscrit dans la zone grisée sous le nom de la colonne A.

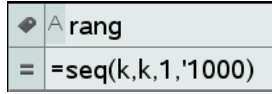

La colonne *lancer* va contenir 1000 nombres 0 ou 1 qui représentent pile ou face. La commande randint (0,1, nb de répétitions de ce « lancer ») est inscrite dans la zone grisée de la colonne B.

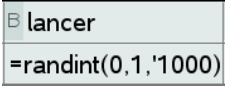

La colonne *freq* va contenir la fréquence cumulée du nombre de « piles ».

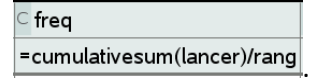

Dans l'application *Données & statistiques,* ajouter la variable *rang* sur l'axe horizontal) et ajouter *freq* sur l'axe vertical) pour voir s'afficher l'évolution de la fréquence cumulée0 Il est possible de recommencer l'expérience avec CTRL – R dans l'application *Tableur et listes*.

Perfectionnement : afin d'afficher graduellement la fréquence cumulée, on peut ajouter dans le tableur la commande

 $\mathsf{\models{aff}}$ =mid(fre,1,'m)

*m* étant une variable qu'on placera dans un curseur (de 1 à 1000) d'une nouvelle page *Données & statistiques.*

Dans cette dernière application, ajouter la variable *rang* sur l'axe horizontal et ajouter *aff* sur l'axe vertical et déplacer le curseur.

## 2. Méthode de Monte Carlo

Pour estimer la valeur du nombre  $\pi$ , la méthode de simulation de Monte Carlo consiste en une approche statistique de l'aire d'un cercle de rayon 1.

On représente donc un cercle de rayon 1, centré à l'origine d'un repère, ainsi que le carré de côté 2 dans lequel ce cercle est inscrit (en réalité on va restreindre le travail au premier quadrant).

Parmi *n* points dont les coordonnées sont déterminées de façon aléatoire entre 0 et 1 (et donc appartenant au quart de carré), on comptabilise ceux qui se trouvent dans et sur le cercle tracé.

Ouvrir une application *Graphiques* et une application *Tableur & Listes*.

Dans la première, tracer le cercle de centre O et de rayon1 ainsi que le carré circonscrit ; adapter la page pour travailler dans le 1<sup>er</sup> quadrant.

Choisir un nombre représentant le nombre de points *n* dans une colonne tableur, par exemple en (A1)

Ecrire deux listes *rand(n)* (colonnes B et C) qui seront les coordonnées des points du (quart de) carré et nommer les colonnes (ici *xc* et *yc*).

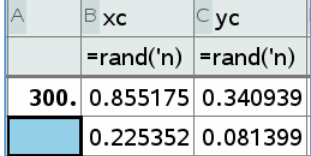

Dans la colonne D, comparer la somme des carrés des coordonnées *xc* et *yc* à 1 : formule : = seq(when(xc[i]^(2)+yc[i]^(2)≤1,1,0),i,1,'n) et nommer la colonne r.

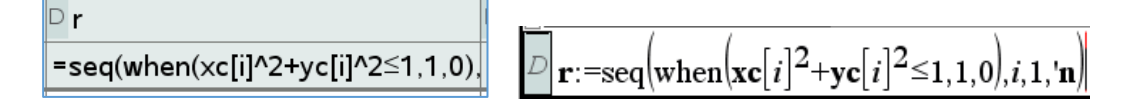

Dans les colonnes E et F, créer deux nouvelles listes qui affichent les coordonnées des points du cercle (qd r=1) =seq(when(r[i]=1,xca[i]),i,1,'n) et les nommer.

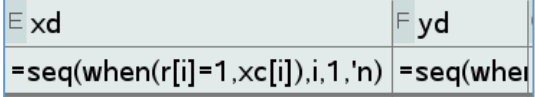

Calculer enfin en G1 l'approximation de  $\pi$  (pour le nb de points choisis) : formule :  $=4*approx(((sum(r))/(n)))$ ; la stocker dans une variable (ici npi)

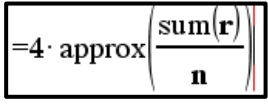

Dans la page graphique, représenter les deux nuages de points : (*xc*, *yc*) et (*xd*, *yd*).

Insérer le calcul de  $\pi$  dans la page graphique avec les commandes *Texte* et *Calculer*.

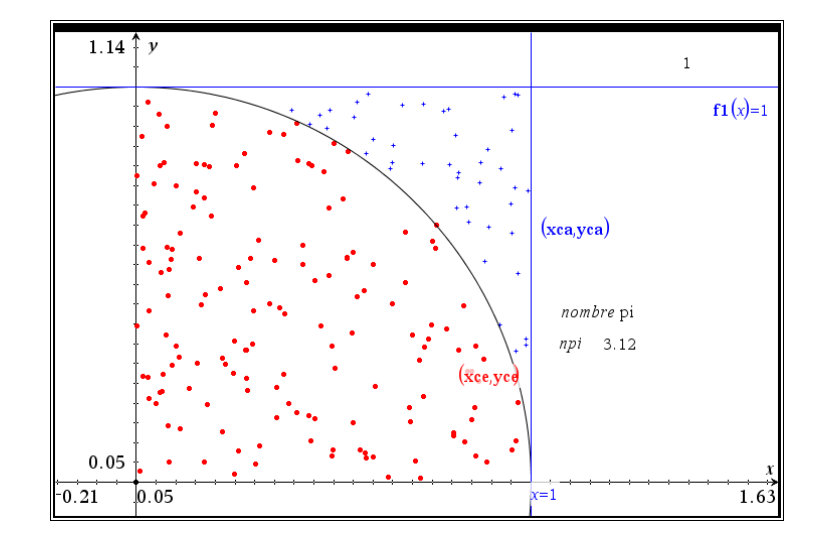

## 3. Les dates d'anniversaire

Dans une assemblée de *n* personnes, quelle est la probabilité qu'au moins deux de ces personnes fêtent leur anniversaire le même jour (par exemple le 12 mai, le 14 juillet, etc ...)..

Dès que *n* > 365, cette probabilité est égale à 1 et que quand *n* = 1, elle est nulle.

Mais pour un effectif de 30 personnes (une classe par exemple), quelle est cette probabilité que deux élèves au moins fêtent leur anniversaire le même jour ? Le bon sens laisserait croire que cette probabilité est assez faible.

Hypothèse : les naissances sont supposées uniformément réparties sur chacun des 365 jours de l'année, et on néglige les années bissextiles.

Dans une application *Tableur & Listes*, choisir le nombre d'élèves (ici 30), placé ici dans A1 et stocké dans la variable *n.*

Les « dates » de naissance sont encodées par la commande (maintenant bien connue) et la colonne est nommée (ici *dates*).

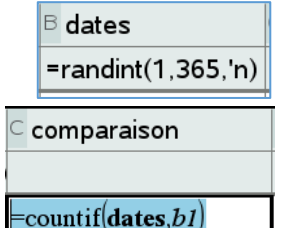

La comparaison des valeurs de la colonne « dates » va nous fournir les éventuels doublons.

Si la somme de la colonne *comparaison* dépasse *n* (ici30), c'est qu'il y a au moins deux dates d'anniversaire qui coïncident. On est donc tenté d'écrire la formule (dans la cellule E1)  $\frac{1}{2}$ when $\left|\text{sum}(\text{comparaison} = n, 0, 1)\right|$ 

Si on ne fait l'expérience qu'une seule fois, c'est bien cela qu'il faut écrire. Mais par la suite, nous voulons refaire l'expérience et à chaque fois collecter la valeur de ce résultat *r.*

C'est là que cela devient compliqué, car si les valeurs de *r* qui se succèdent sont identiques, elles ne sont pas comptabilisées.

Et donc, on recourt à une astuce qui est d'encoder la formule ci-dessous (dans E1) : when(sum(comparaison)=n,0+((rand())/(10^(10))),1+((rand())/(10^(10)))) et ensuite de stocker le résultat dans une variable *r* .

Passons donc à la répétition de l'expérience. Il faut donc effectuer des captures de *r* et en conserver les parties entières :

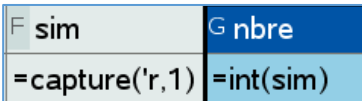

Finalement, en additionnant les fois où *nbre* vaut 1 et en divisant par la dimension de cette colonne *nbre*, on trouve la fréquence cherchée (dans la cellule H1).

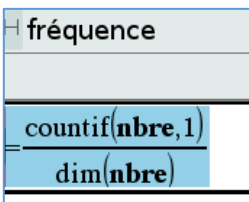

.